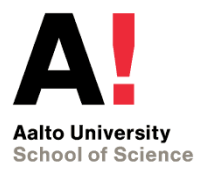

# **Git / Github intro**

Kimmo Karhu **SCI** Department of Computer Science and Engineering

New Media Concepts for **March 1, 2013** March 1, 2013 Kimmo.karhu@aalto.fi **the Third Sector** 

### **Motivation**

- •Do you work on several computers?
- Do you save files with dates in the name? i.e. you have a need to store different versions of the files
- If yes, you should consider using version control
- Version control is useful for any type of files
	- Source code
	- Design files (PSD, Autocad, etc)
	- Text files, articlesVer

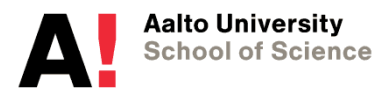

### **Traditional version control**

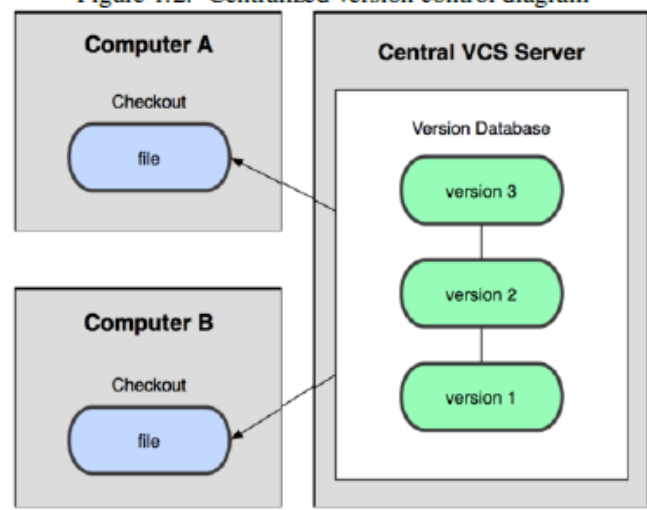

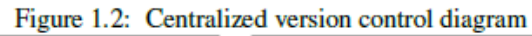

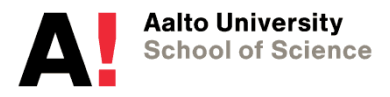

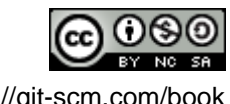

http://git-scm.com/book

### **Distributed version control such as GIT**

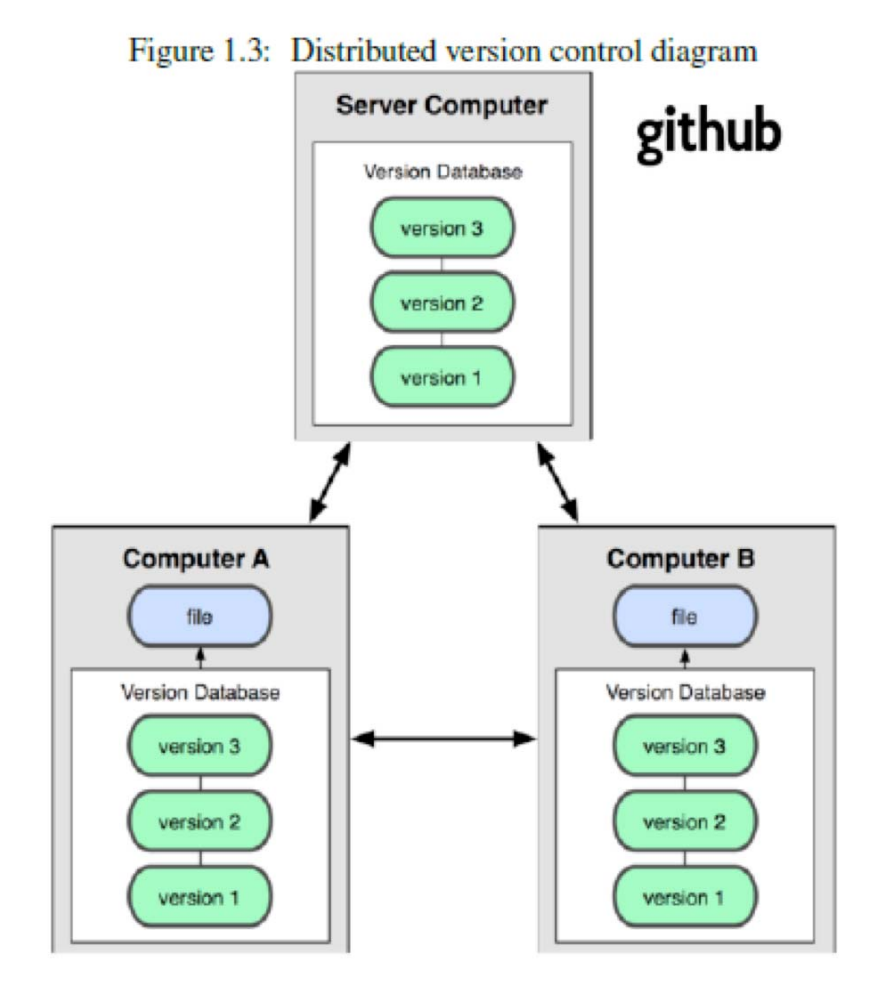

**Aalto University School of Science** 

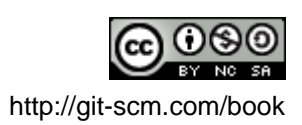

### **How git stores the different versions of files**

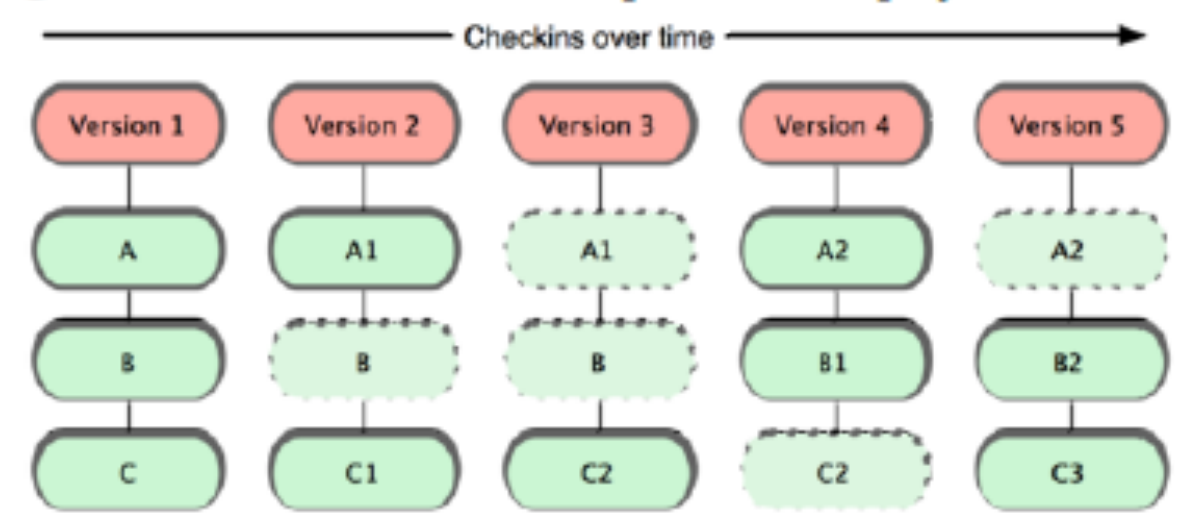

Figure 1.5: Git stores data as snapshots of the project over time.

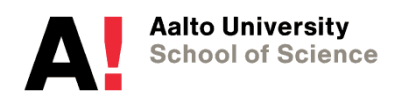

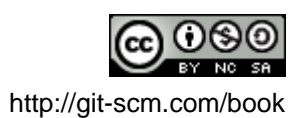

### **Git basic workflow**

- 1. You modify files in your working directory.
- 2. You stage the files, adding snapshots of them to your staging area.
- 3. You do a commit, which takes the files as they are in the staging area and stores that snapshot permanently to your Git directory.

Figure 1.6: Working directory, staging area, and git directory **Local Operations** 

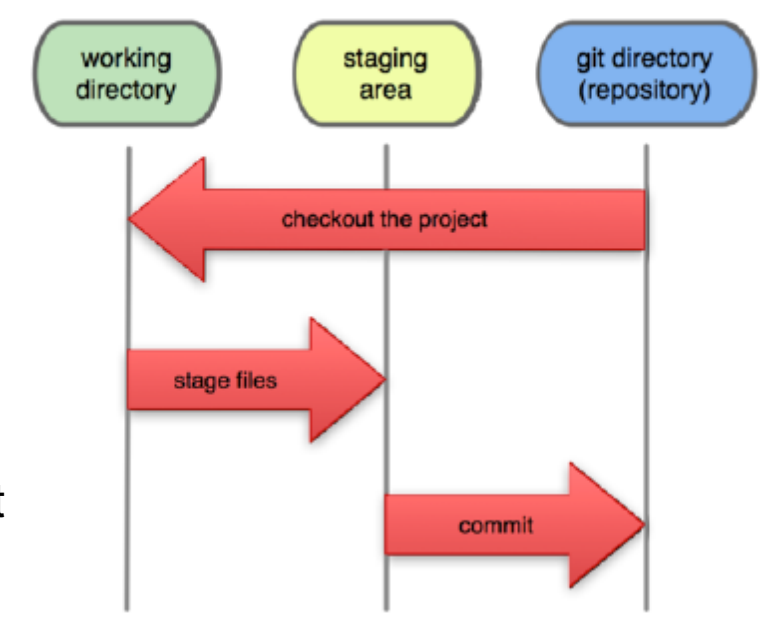

- •Basically staging area is used to mark files that are to be committed next
- • This allows you to keep changes that you don't want to yet commit in your working directory

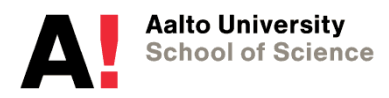

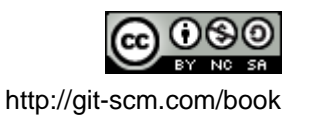

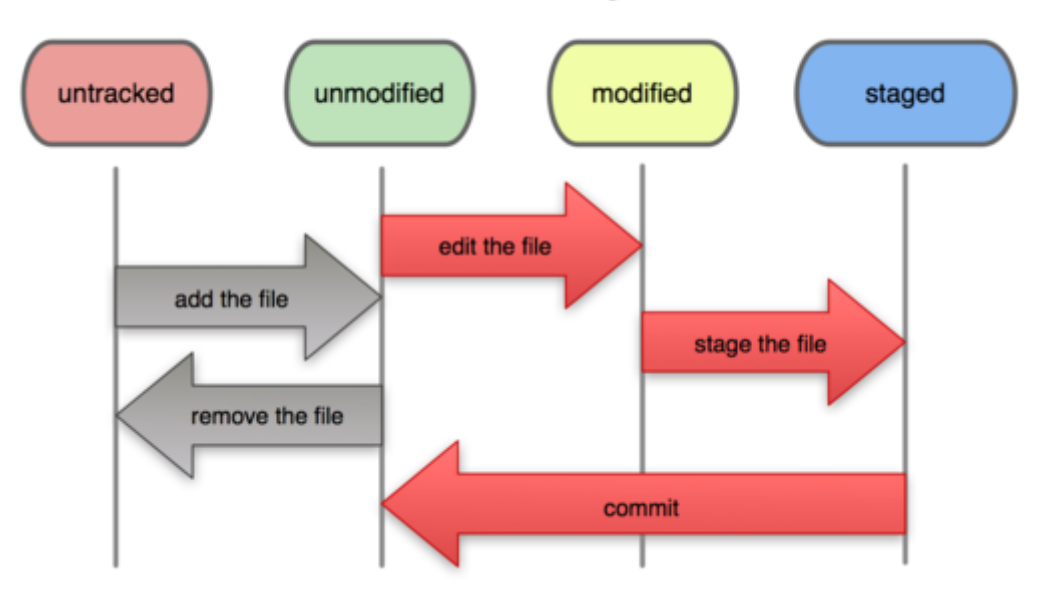

### **File Status Lifecycle**

**Aalto University<br>School of Science** 

## **Working with remote repositories**

Figure 1.6: Working directory, staging area, and git directory

**Local Operations** 

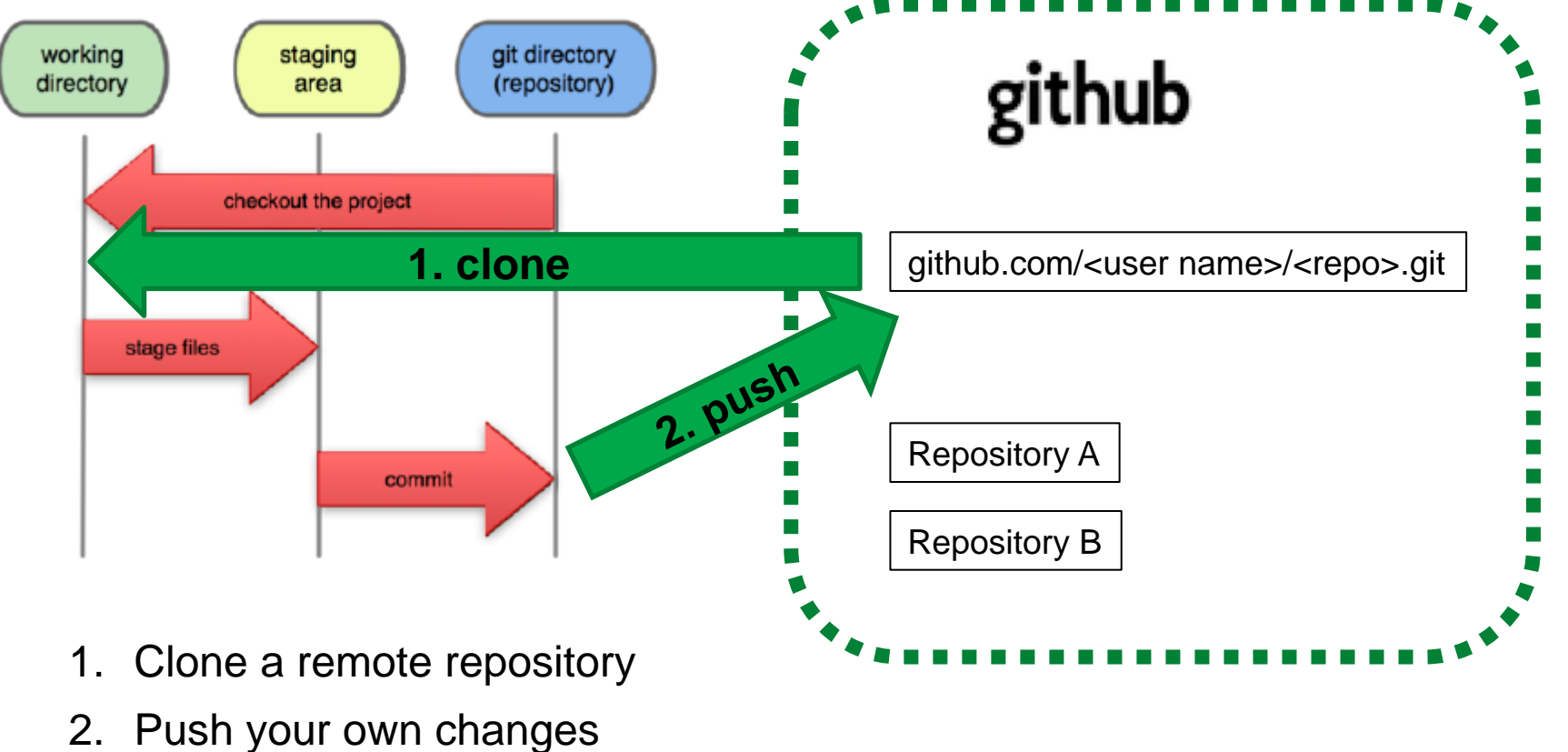

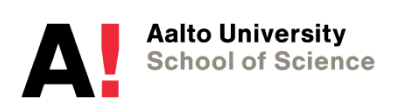

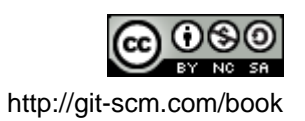

### **Github**

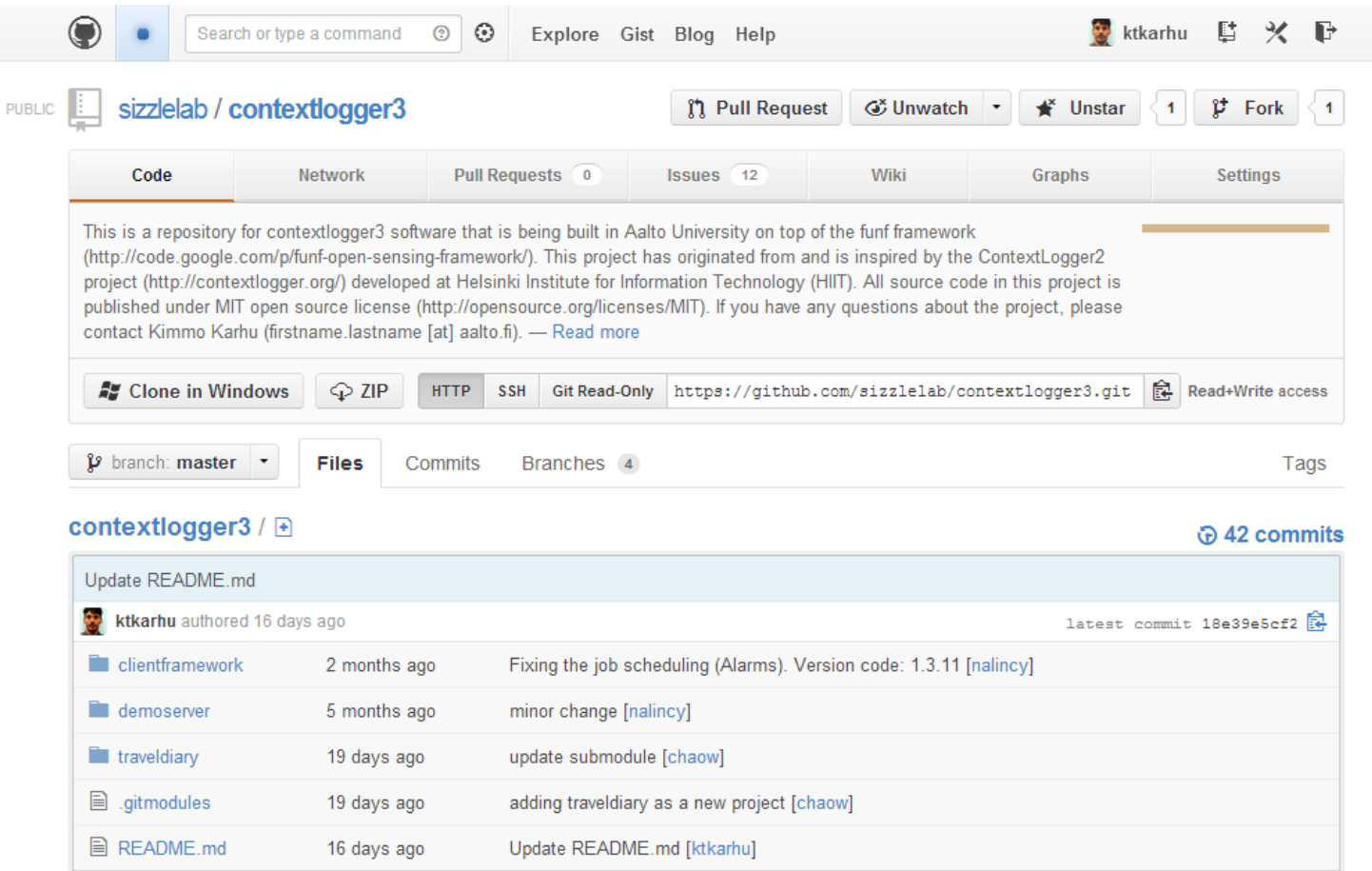

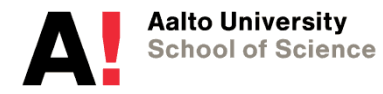

### **Follow the progress and contributions**

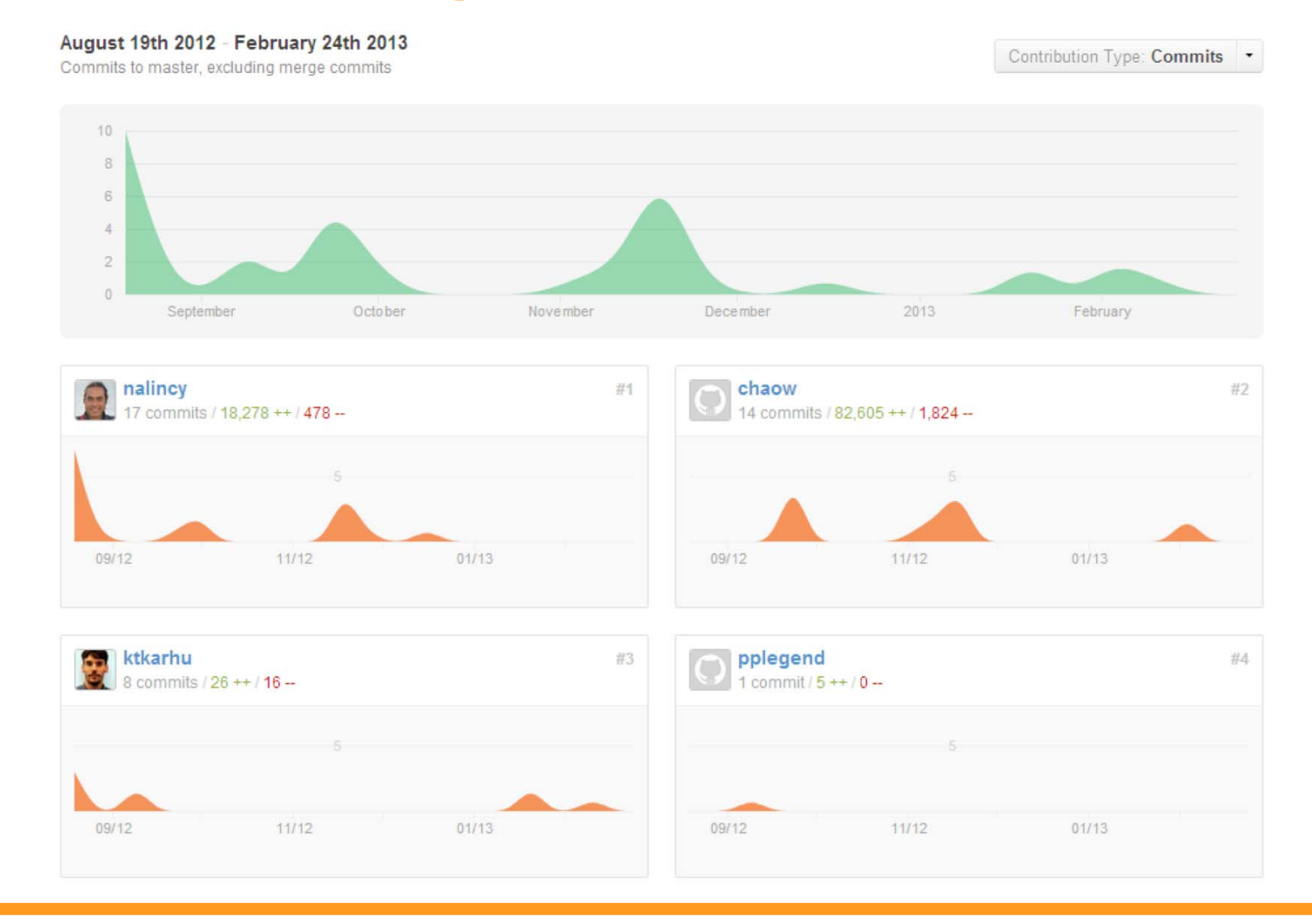

**Aalto University School of Science** 

#### **1. Install git**

- **Mac: http://code.google.com/p/git-osx-installer**
- **Windows: http://code.google.com/p/msysgit**
- **2. Create a github account and add a new repository into your account**
- **3. Open terminal (Utilities -> terminal)**
- **4. Enter the following commands in the terminal replacing the text inside (and including) angle brackets (<,>) with your own data** 
	- \$ **git config --global user.name "<Your Name>"**
	- \$ **git config --global user.email <name@domain.com>** 
		- *In terminal, you can use up arrow to go through previous commands and use them as a basis for a new command*
	- \$ **git config –-global core.editor <path & executable of your favourite editor>** 
		- *If you don't set up your own editor, git will use vi to input comments, very difficult to use*
	- **create a directory (using file manager) somewhere on your hard disk to store your repository**
	- \$ **cd </path/your dir>** 
		- *cd = Change directory*
		- *In command prompt you can use tab to auto-fill file and directory names, enter first few characters and press tab*
	- \$ **git clone https://github.com/<your username>/<your repo>.git** 
		- *You can also copy & paste this URL from your github repo's site*
	- \$ **cd <your repo>**
	- **Create a text file into your repo's directory**
	- \$ **git status** 
		- *Use status command to check the status of your files (see slide 7)*
	- \$ **git add <file>** 
		- *Use git add to collect new files and changes into your staging area, ready to be committed*
		- *You can use \* wild card in the file name or you can also use tab to auto-fill, highly recommended!*
	- \$ **git status**
	- \$ **git commit** 
		- *Use git commit to commit your changes (= a new version) to your local repository*
		- *Your editor should pop-up. Enter your comment on top*
		- *You can use git –m "<your comment>" to skip the editor pop-up*
	- \$ **git status**
	- \$ **git push** 
		- *Push your file and modifications from your local computer/repo to your github repository*
	- **Modify your file**
	- \$ **git diff** 
		- *You should see removed and added new lines for your change*
	- \$ **git add <file>**
	- \$ **git commit**
	- \$ **git log** 
		- *You should see your all your commits and comments that you have entered*
	- \$ **git push**

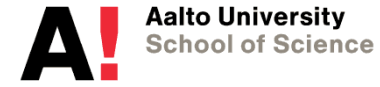

### **Got excited about Git/Github? Read these!**

- Pro Git book: <u>http://git-scm.com/book</u>
	- Openly available
	- Especially chapters 1-3 are highly recommend, easy read
- Git Reference: <u>http://git-scm.com/docs</u>
- •Github help: https://help.github.com/
- The GitHub Generation: Why We're All in Open Source Now
	- http://www.wired.com/opinion/2013/03/github/

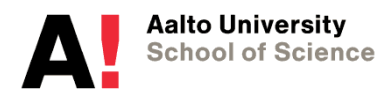